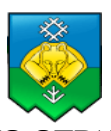

#### **УПРАВЛЕНИЕ ДОШКОЛЬНОГО ОБРАЗОВАНИЯ АДМИНИСТРАЦИИ МУНИЦИПАЛЬНОГО ОБРАЗОВАНИЯ ГОРОДСКОГО ОКРУГА «СЫКТЫВКАР»**

Муниципальное автономное образовательное учреждение для детей дошкольного и младшего школьного возраста Прогимназия № 81 «Здравствуй!» г. Сыктывкара (МАОУ Прогимназия № 81)

> 167016 Республика Коми г. Сыктывкар ул. Карьерная д.18 [progimnazia81@yandex.ru](mailto:progimnazia81@yandex.ru) 8 (8212) 31 – 26 – 61 (тел), 8 (8212) 32 – 20 – 27 (факс)

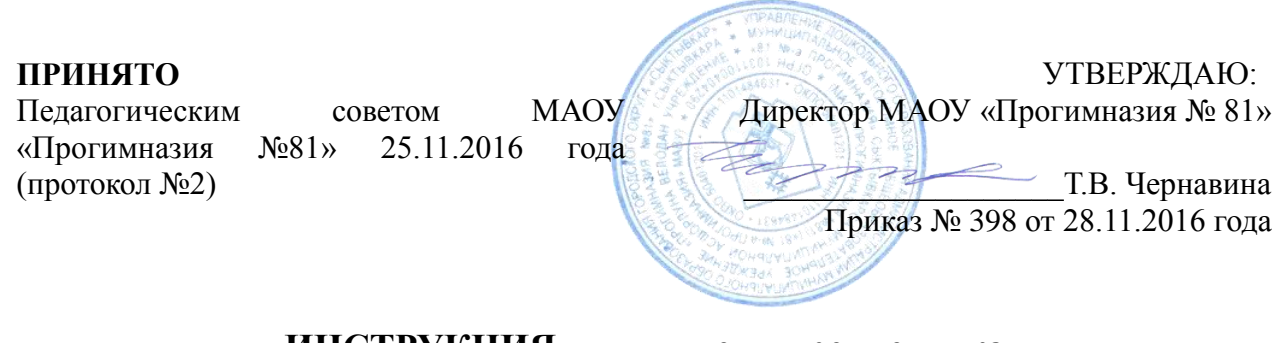

# **ИНСТРУКЦИЯ для учителя-предметника по вводу данных и обмену информацией в ГИС «Электронное образование» (ГИС ЭО)**

## 1. Общие положения

- 1.1. Работая с любой информацией, касающейся учебно-воспитательного процесса (данные об участниках УВП, планы работы, учебные планы, методические материалы и т.д.), пользователи ГИС ЭО должны стараться исключить дублирование данных, содержащихся в ГИС ЭО, т.е. стремиться к тому, чтобы внутришкольная информация хранилась в единой базе данных и поддерживалась там в актуальном и удобном для использования виде;
- 1.2. Все изменения данных, хранение и использование которых предусмотрены в единой базе данных, должны вноситься в первую очередь в ГИС ЭО, и только после этого в другие документы и хранилища информации;
- 1.3. Перспективной задачей развития ГИС ЭО является сокращение до минимума других способов хранения и использования информации образовательного учреждения помимо единой базы данных с удобным и строго разграниченным доступом.

# 2. Разделы **«Доска объявлений», «Почта»**

- 2.1. Ежедневно просматривать доску объявлений и сообщения внутренней почты, при необходимости отвечать на письма и рассылать письма участникам образовательного процесса;
- 2.2. Если объявление или электронное письмо содержит поручения администрации Прогимназии, немедленно отправить ответное сообщение о прочтении. В указанный срок отправить сообщение о выполнении поручения или о причинах невыполнения.
- 3. Раздел «**Документы**»
	- 3.1. В начале каждого полугодия ознакомиться с документами из подразделов «предустановленные» и «внутришкольные», при необходимости сообщать администрации о недостающих для работы и/или устаревших документах.

## 4. Раздел «**Классы и предметы**»

## 4.1. Подраздел «**Предметы**»

В начале учебного года проверить свою учебную нагрузку, используя опцию «по учителям». О неточностях сообщить заместителю директора по УВР.

## 5. Раздел «**Расписание**»

5.1. Подраздел «**год**», страница «события года».

В начале учебного года (полугодия) внести информацию о знаменательных датах, праздниках и планируемых мероприятиях по предмету;

## 5.2. Подраздел «**месяц**».

Ежемесячно просматривать и вносить (корректировать) в календаре знаменательные даты и мероприятия по предмету на предстоящий месяц;

5.3. Подраздел «**неделя**», вид «Расписание для класса или предмета», класс «все» В начале триместра проверить (по желанию - распечатать) своё расписание уроков. О замеченных неточностях сообщить администратору ГИС ЭО.

## 6. Раздел «**Классный журнал**»

- 6.1. Не реже одного раза в неделю вводить или контролировать ввод текущих отметок об успеваемости и посещаемости учеников. Устранять замеченные неточности и/или немедленно сообщать администратору;
- 6.2. В конце триместра своевременно выставить (или проверить выставление) итоговых отметок.

# 7. Раздел «**Отчеты**»

- 7.1. Периодически просматривать отчет «Отчет об успеваемости класса по предмету» во всех своих классах для прогнозирования итогов триместра.
- 7.2. В конце триместра просмотреть итоговые отчеты «Отчет учителя- предметника», «Средний балл учителя», «Динамика среднего балла учителя». В случае необходимости внести недостающие итоговые отметки.

#### 8. Раздел «**Школьные ресурсы**»

- 8.1. Просматривать подраздел (подразделы) по своему предмету, открывая ссылки на ресурсы школьной сети и сети Интернет;
- 8.2. Сообщать администратору ГИС ЭО о новых адресах с информацией по своему предмету, об устаревших и неработающих ссылках.

#### 9. Раздел «**Форум**»

- 9.1. Регулярно просматривать свежие сообщения в темах форума, участвовать в обсуждении и отвечать на вопросы, касающиеся изучения предмета;
- 9.2. По необходимости создавать новые темы по дискуссионным вопросам для подготовки педсоветов и других мероприятий, изучения мнения участников УВП;

#### 10. Раздел «**Персональные настройки**»

10.1. В случае малейших подозрений о несанкционированном использовании пароля доступа немедленно изменить свой пароль и сообщить администратору системы.